## **Online Key**

After starting ARCHICAD, in *EPTAR Solutions* menu choose Registration in the *Architerra* line. Then follow the steps for Online Key Validation like in the pictures below.

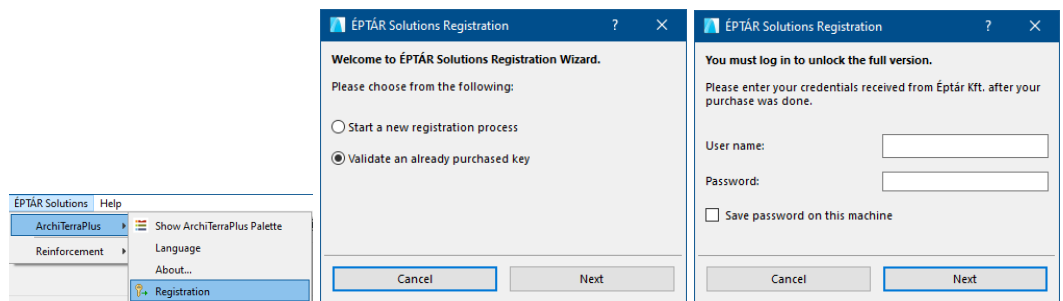

## Borrowing the license

We present you a new option for online key. This option is not free, it is possible to by for each license which you own. Buying it for one license it will work only with thas license. How it works:

- after you registered a Architerra online key open a Registration again
- click on "Next" button and if you receive a message "Congratulation!", your license is switch succesfully to "offline" mode for 7 calendar days. This means you can use your license without online connection during a week. After the time is up, the license switches back to online mode.

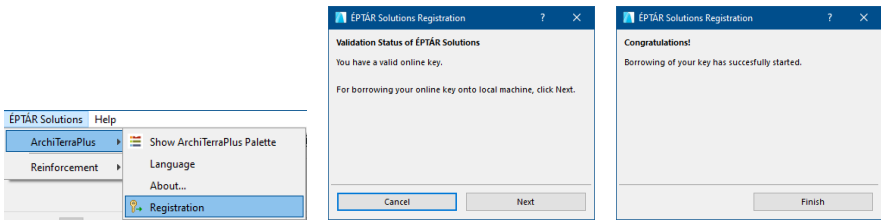

If you buy this option and it does not work, please contact to the ÉPTÁR support: [info@eptar.hu](mailto:info@eptar.hu)